# Staff Hiring Proposal

OFFICE OF HUMAN RESOURCES

# After Signing in to PeopleAdmin, make sure your user group is Hiring Manager

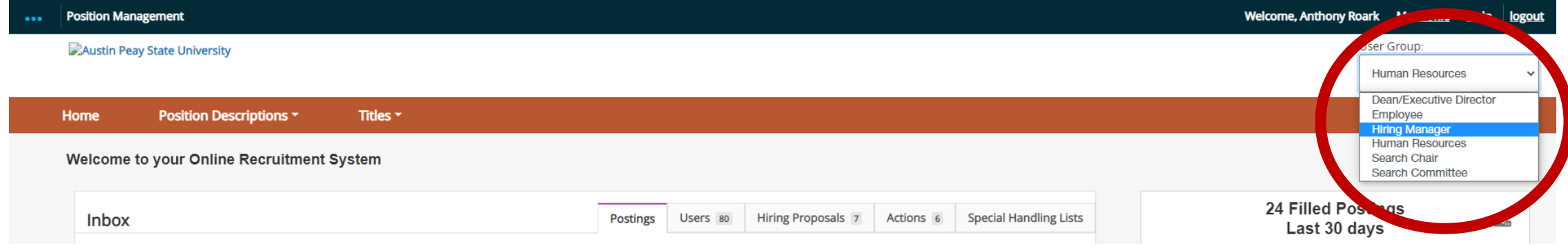

#### Select the three blue dots in the upper left corner and then select Applicant Tracking

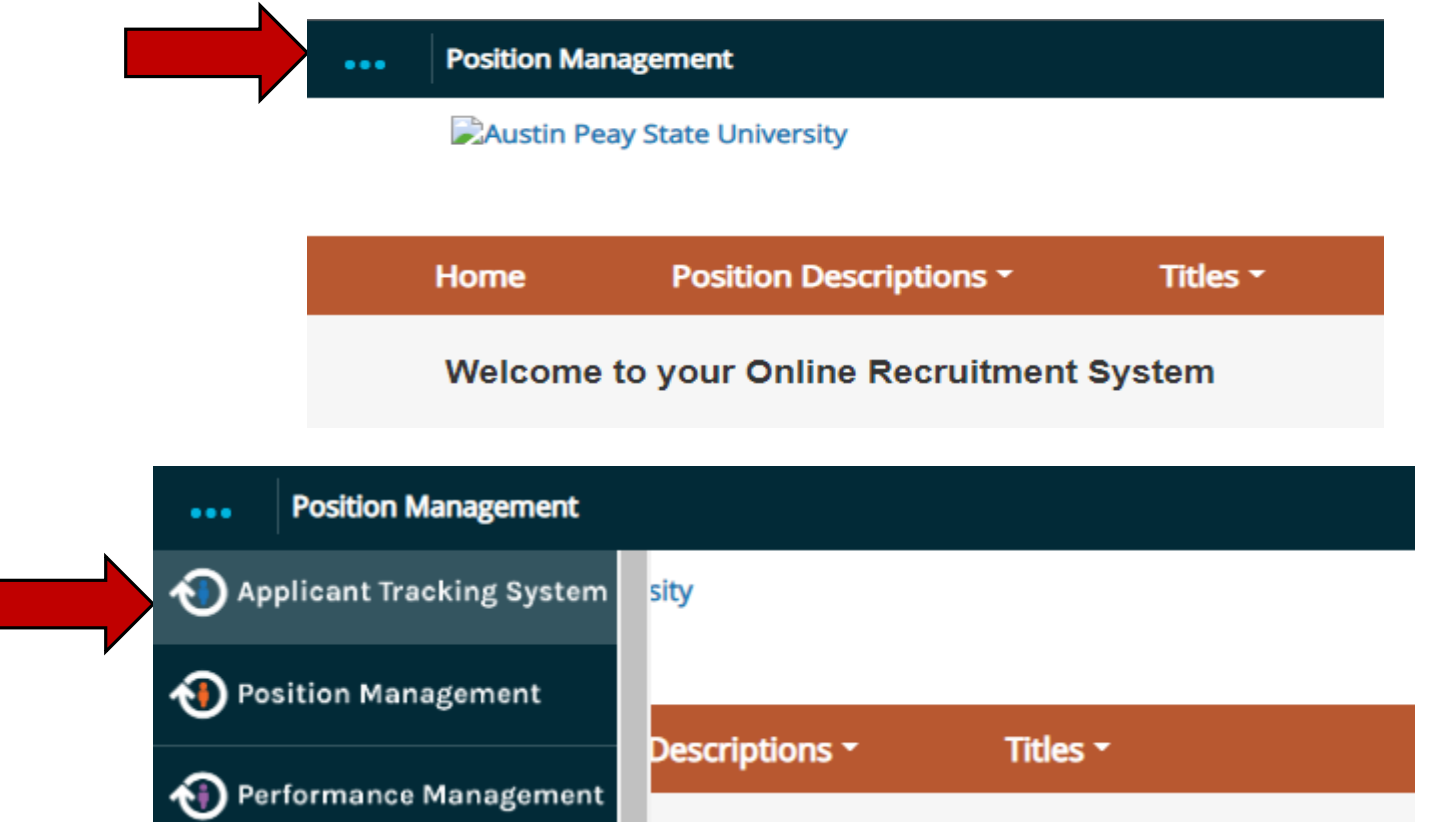

### In the blue bar select Postings, then Staff

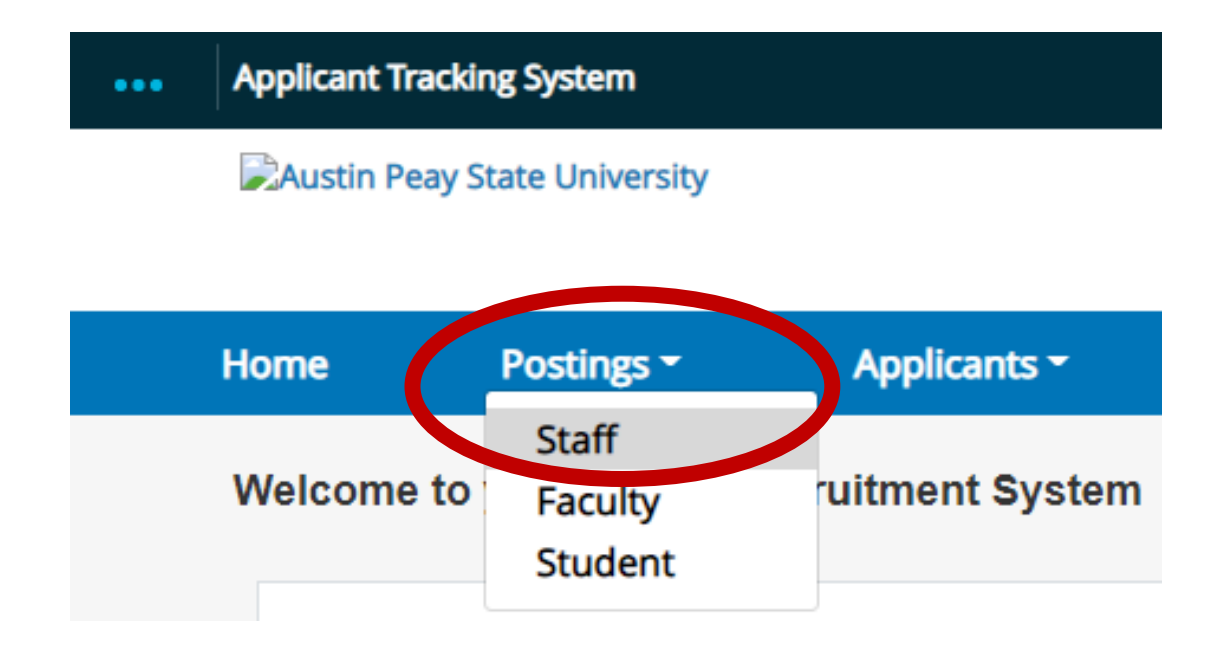

You should now see the postings in your area. Select the posting with the candidate you would like to hire by clicking the position title.

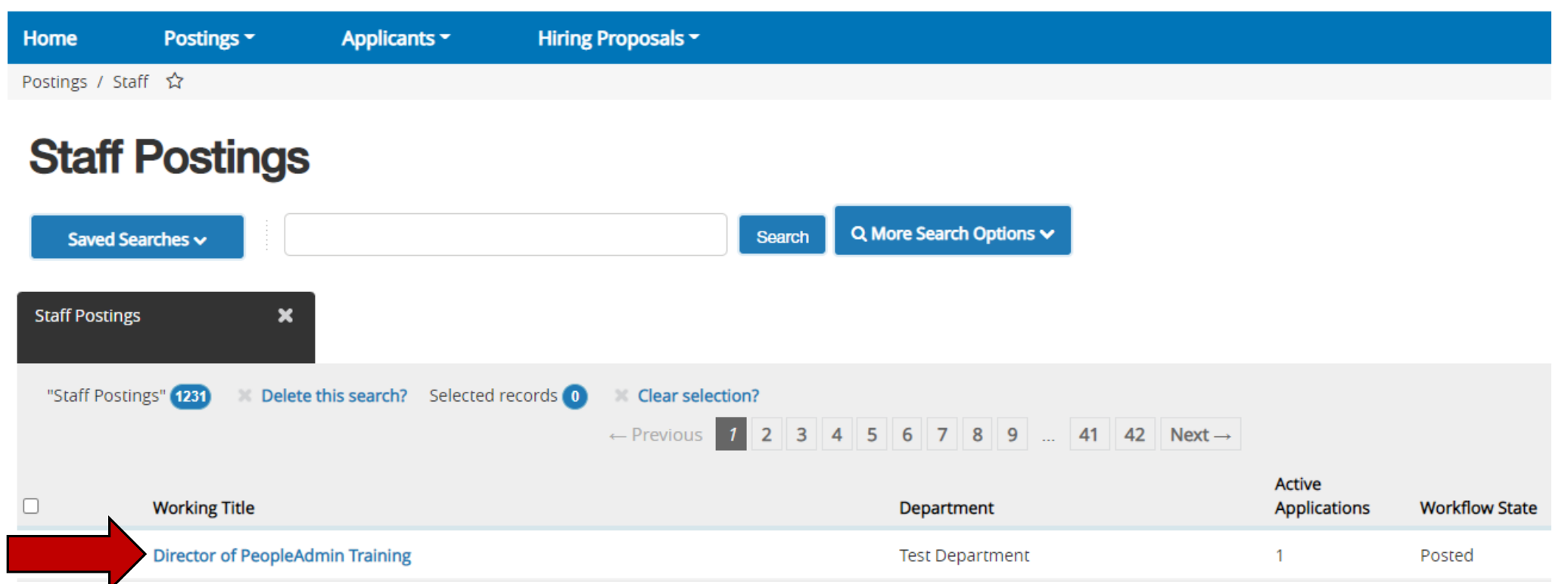

# Select the Applicants tab and then click on the name of the individual you would like to hire

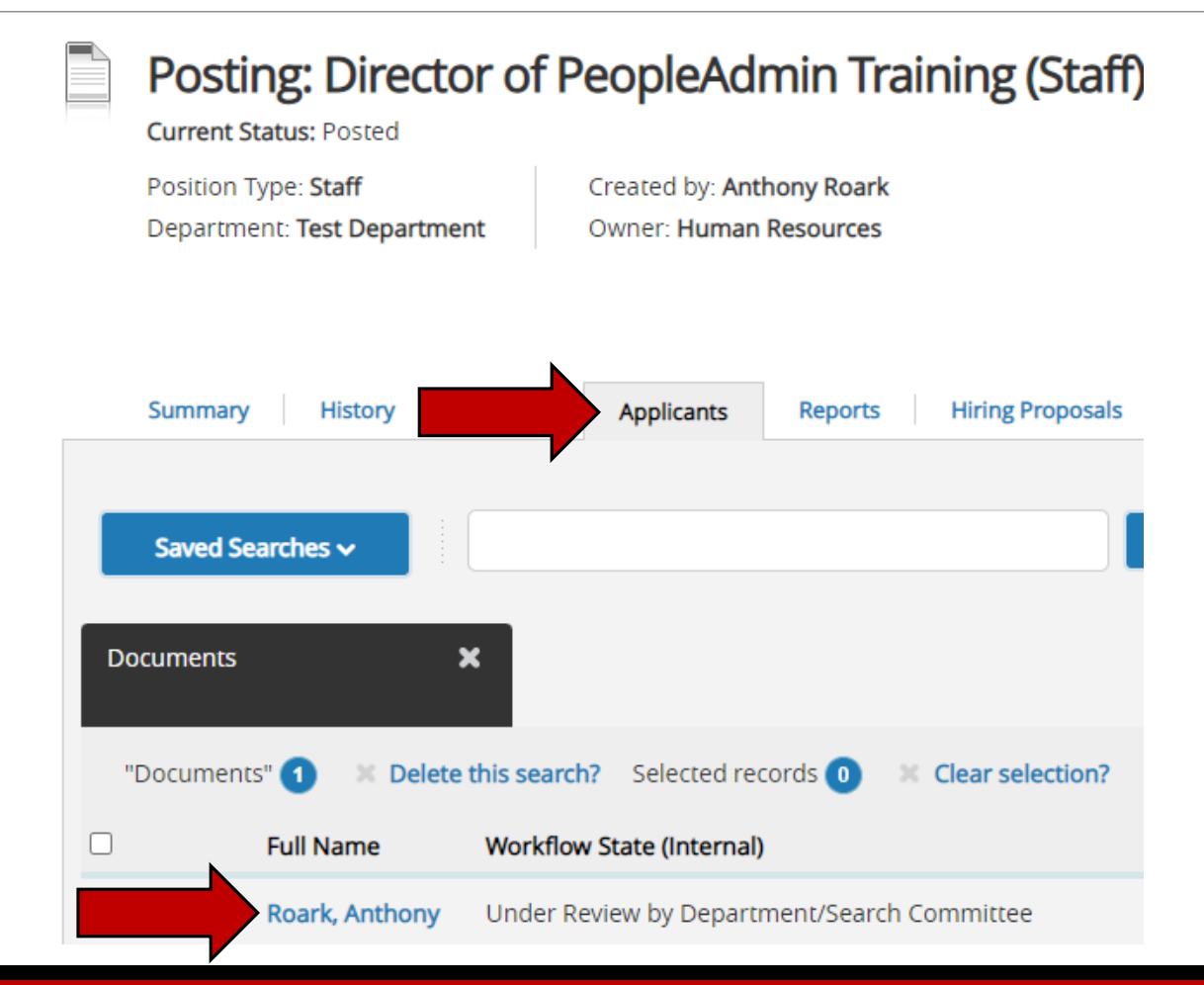

## Select Take Action on Job Application and select Recommend for Hire

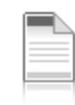

#### Job application:

Current Status: Approved for In Person Interview **Application form: Application** 

Full name: Anthony Roark Address:

Created by: Anthony Roark **Owner: Hiring Manager** 

Take Action On Job Application ~

Keep working on this Job application

**WORKFLOW ACTIONS** 

Not Selected (move to Not Hired)

Recommend for Hire (move to **Recommend for Hire)** 

# In the application, you will now have the option to Start Hiring Proposal

#### Job application:

**Current Status: Recommend for Hire Application form: Application** 

Full name: Anthony Roark Address:

Created by: Anthony Roark Owner: Human Resources

View Posting Applied To **T** Preview Application Start Hiring Proposal

## Click the Select Position Description button

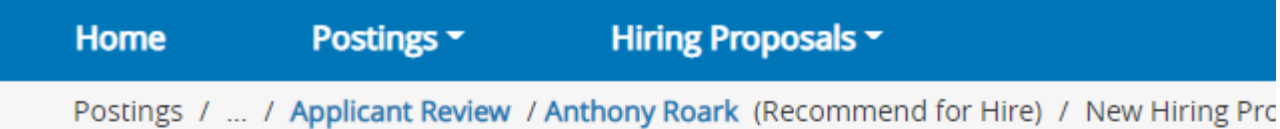

#### **Selected Position Description**

This Hiring Proposal is currently connected to the following Position Description:

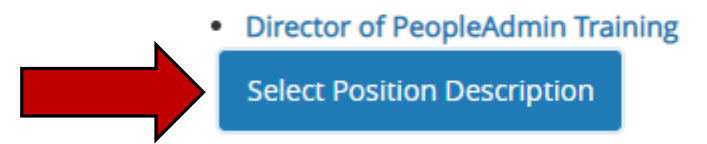

To change the Position Description connected to this Hiring Proposal, please select an alterna

#### **Position Descriptions**

#### On the Hiring Proposal tab, select Save & Continue. Information on this page will be entered further down the workflow

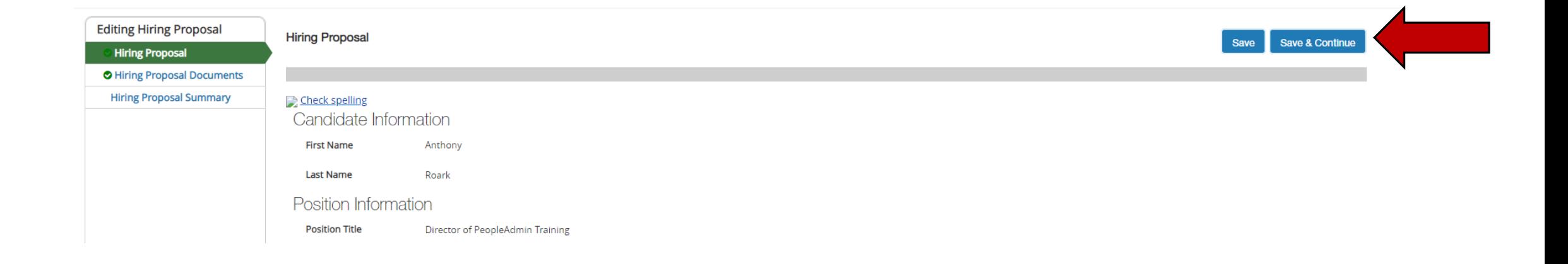

## Upload your Interview Notes and Reference Checks and the continue

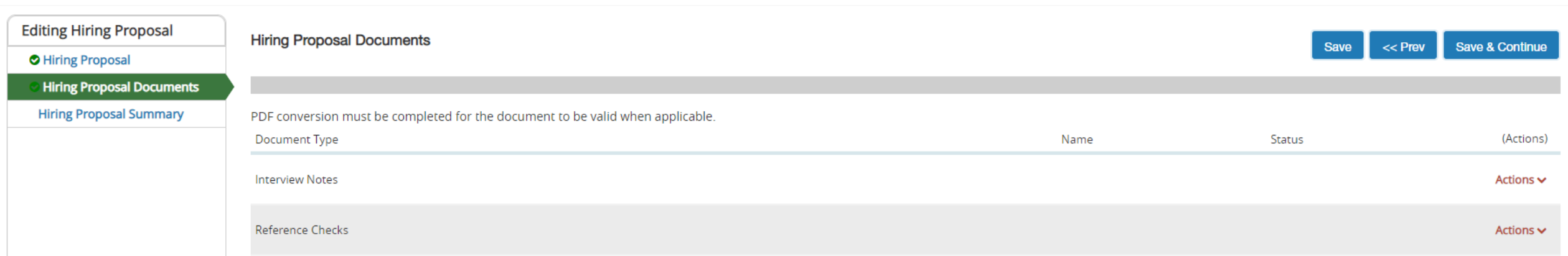

#### Send to the next step in the workflow

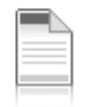

#### Hiring Proposal: Anthony Roark (Staff) ∥

**Current Status: Draft** 

Position Type: Staff Department: Test Department **Applicant: Anthony Roark** Posting: Director of PeopleAdmin **Training** Position Description: Director of

Created by: Anthony Roark Owner: Anthony Roark

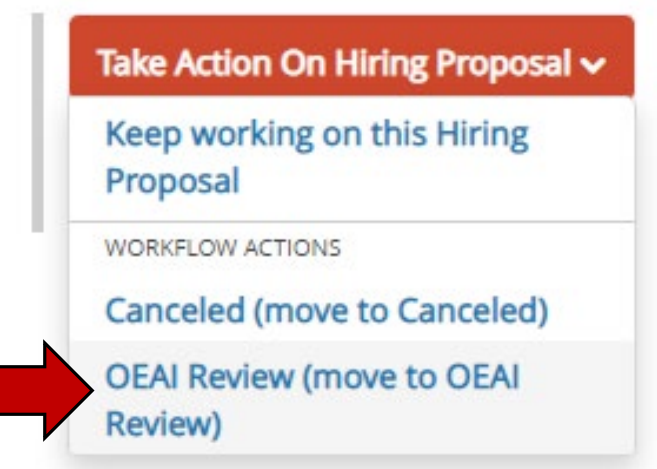

## Enter a comment (if needed) and Submit

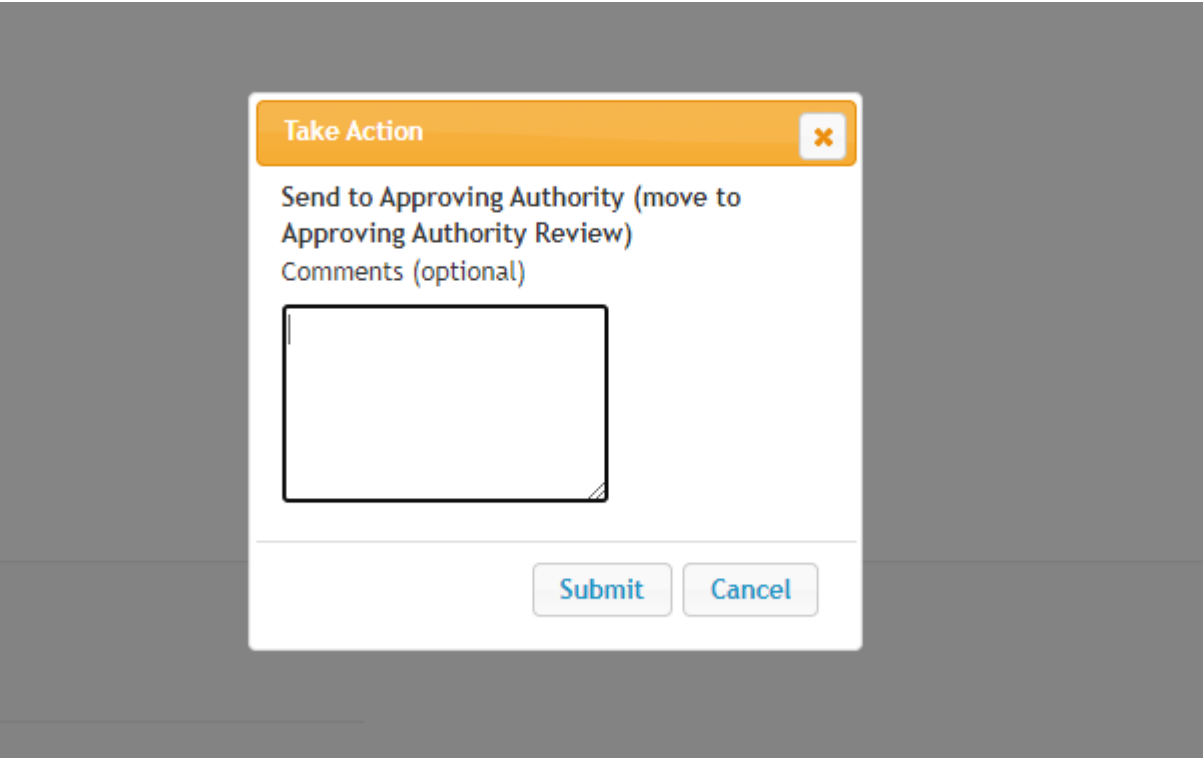

#### Once OEAI has reviewed, the workflow will return to the Hiring Manager to extend the offer to the candidate

#### **Staff Hiring Proposals**

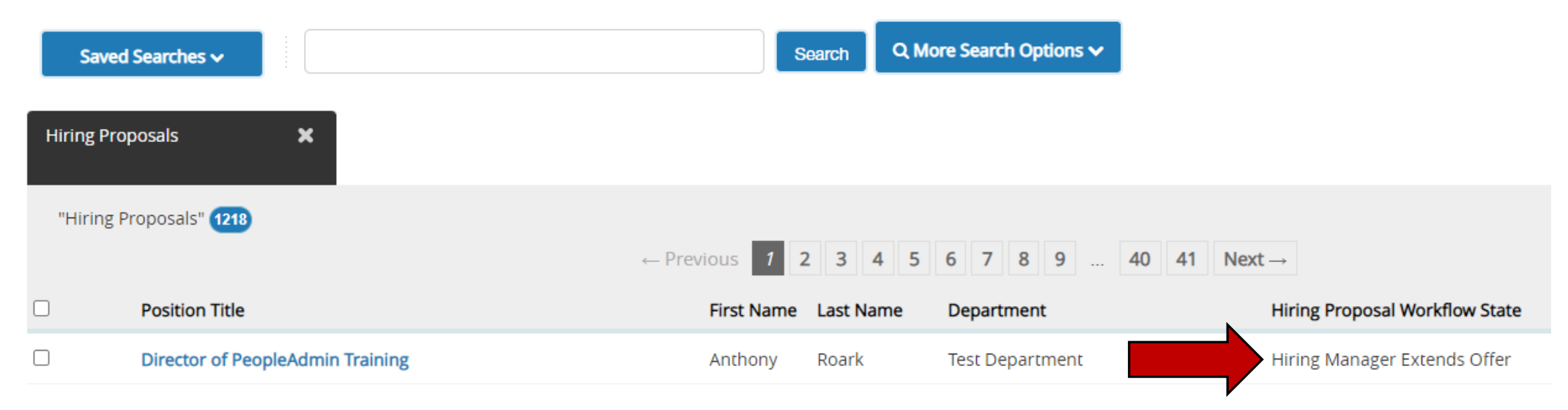

#### Complete the relevant fields

#### Position Information

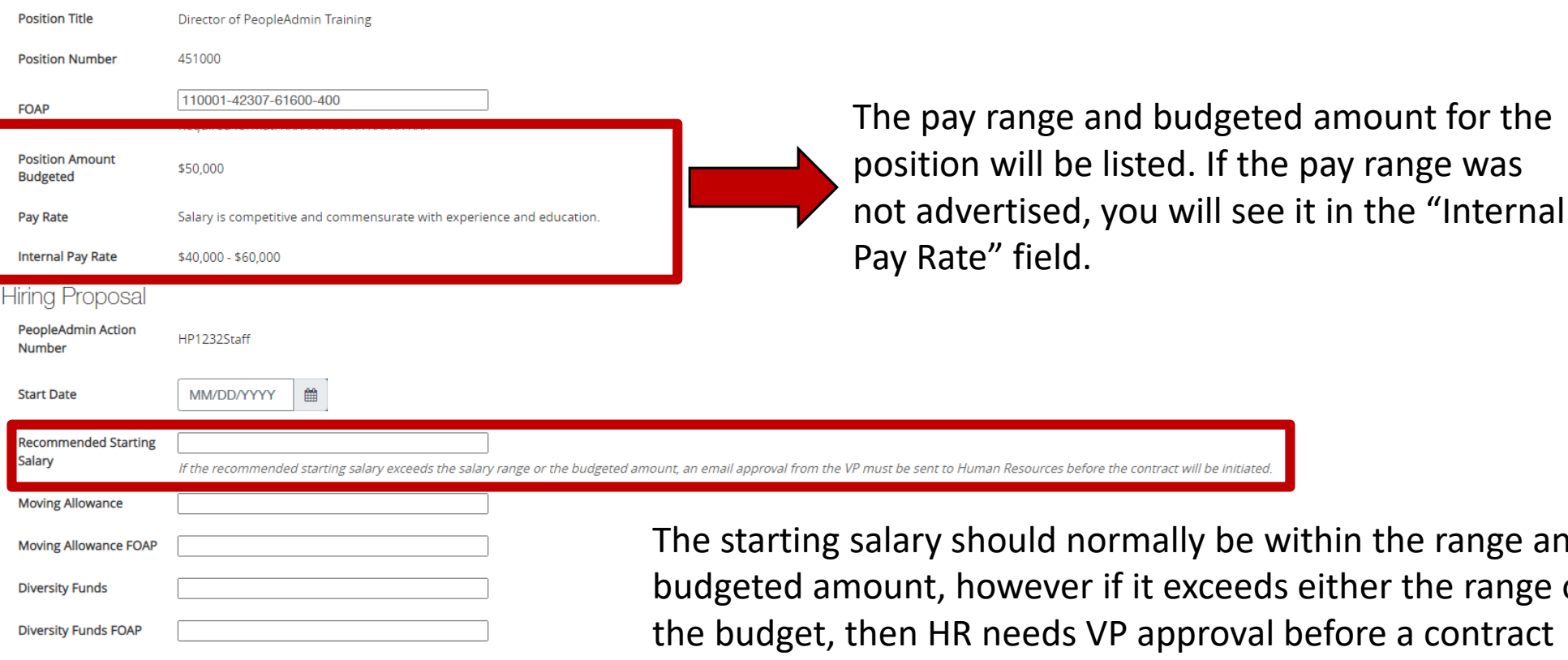

within the range and ds either the range or I before a contract will be issued.

### Send to the next step in the workflow

Hiring Proposal: Anthony Roark (Staff)

Created by: Anthony Roark

**Owner: Hiring Manager** 

**Current Status: Hiring Manager Extends Offer** 

Position Type: Staff Department: Test Department **Applicant: Anthony Roark** Posting: Director of PeopleAdmin **Training** Position Description: Director

Summary

**History Settings** 

Take Action On Hiring Proposal v Keep working on this Hiring Proposal **WORKFLOW ACTIONS** If Grant Funded, move to Grant **Review (move to Grant Review)** Or If not Grant Funded, move to HR Contract Initiation (move to **HR Contract Initiation) Cancel (move to Canceled)** 

# Tracking the Hiring Proposal

#### Select Hiring Proposals and Staff. You can see where the Hiring Proposal is in the workflow via the Hiring Proposal Workflow State

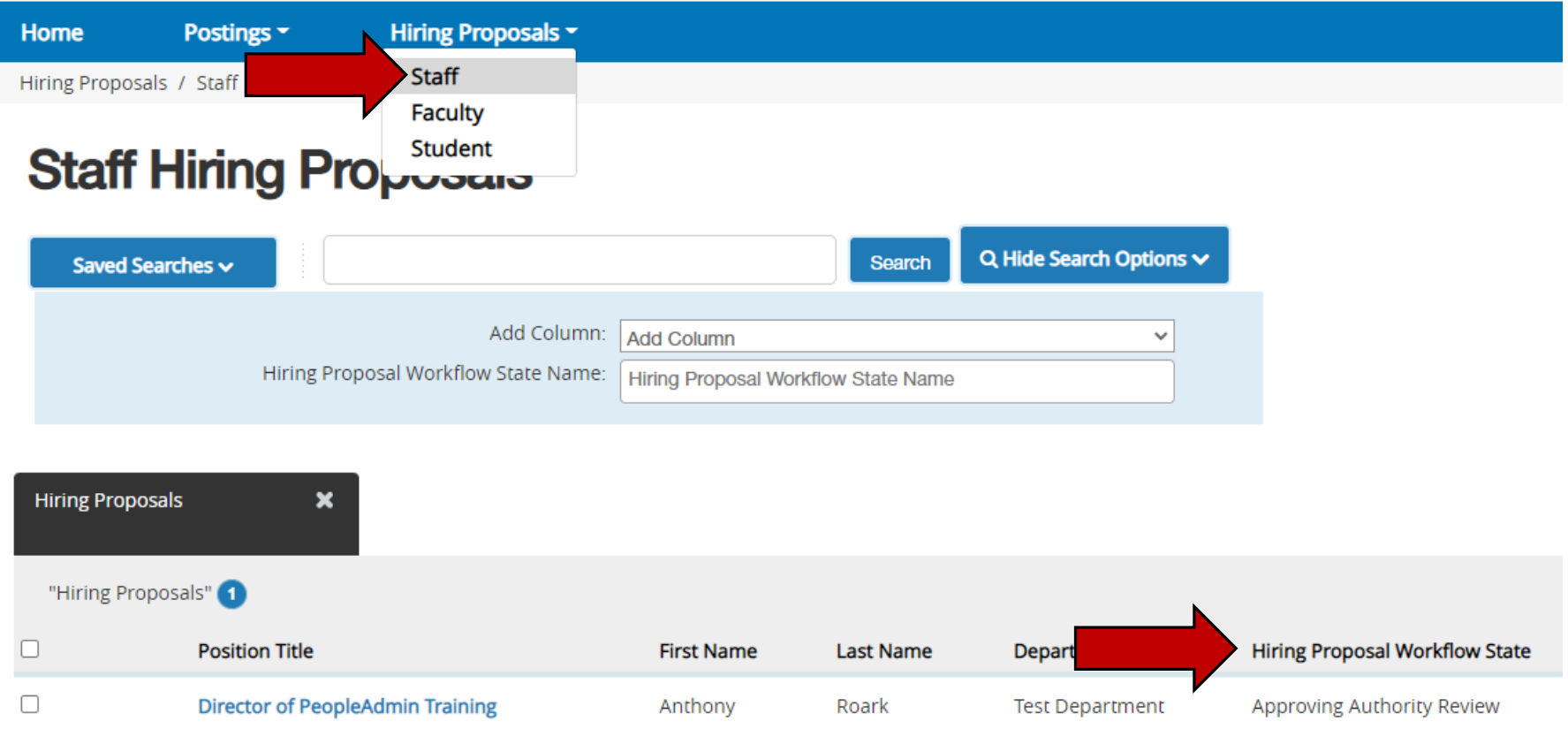